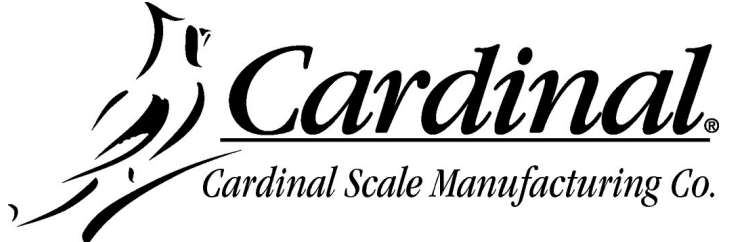

# **225D INDICATOR FIRMWARE UPDATE INSTRUCTIONS**

### **Items Required**

- PC with Microsoft Windows OS and USB port
- AVR-ISP program (Either AVRISP-U or AVRUSB)
- AVR USB interface cable (Dongle)
- Firmware HEX file downloaded from the dealer-protected software section of CardinalScale.com. *Download the file from CardinalScale.com by navigating to 225 Navigator > Resources > Resource Type > Software >*.
- **1.** Install the AVR software on your computer if not already installed. Please note that either the AVRISP-U or AVRUSB software/hardware will work with these instructions. Otherwise, proceed to step 2.
	- Refer to Figure 1 on the next page for the AVRISP-U program.
	- Refer to Figure 2 on the next page for the AVRUSB program.

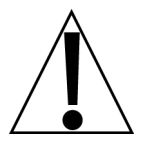

*IMPORTANT! When loading the AVR program on your computer, do NOT connect the USB cable to the computer until the AVR program has been loaded and is operating.*

*Failure to do so could allow the computer to assign an incorrect driver to the AVR dongle.*

| Ψ<br><b>AVR-ISP</b>                                                                                      |    |                      |         |         |    |                   |                            |         |    |    |                          |        |    |            |    |    |                         |     |
|----------------------------------------------------------------------------------------------------|----|----------------------|---------|---------|----|-------------------|----------------------------|---------|----|----|--------------------------|--------|----|------------|----|----|-------------------------|-----|
| File<br>Device                                                                                           |    | View Serial Numbers  |         |         |    | Help              |                            |         |    |    |                          |        |    |            |    |    |                         |     |
| Hardware AVRISP-U                                                                                        |    |                      |         |         |    | Device ATmega2560 |                            |         |    |    | $\overline{\phantom{0}}$ |        |    | Programmer |    |    | Reset<br>Setup          |     |
|                                                                                                    |    |                      |         |         |    |                   |                            |         |    |    |                          |        |    |            |    |    |                         |     |
| Flash Memory                                                                                             |    | <b>EEPROM Memory</b> |         |         |    | Fuses & Lock Bits |                            |         |    |    | <b>Status</b>            |        |    |            |    |    |                         |     |
|                                                                                                    |    |                      |         |         |    |                   |                            |         |    |    |                          |        |    |            |    |    |                         |     |
| 00000000                                                                                                 | FF | FF                   | FF      | FF      | FF | FF                | FF                         | FF      | FF | FF | FF                       | FF     | FF | FF         | FF | FF | <b>vvvvvvvvvvvvvvv</b>  |     |
| 00000010                                                                                                 |    |                      |         |         |    |                   | F                          |         |    |    |                          |        |    | F          | FF | FF | <b>yyyyyyyyyyyyyyy</b>  |     |
| 00000020                                                                                                 | F  |                      | F       | F<br>F  |    | F                 | F                          | F<br>F  | FF | F  | F                        | F<br>F | FF | F<br>F     | FF | FF | <b>vvvvvvvvvvvvvvvv</b> |     |
| 00000030                                                                                                 | F  | F                    | F<br>ਸ਼ | F<br>ਸ਼ |    | Е                 | F<br>' F                   | F<br>F  | FF | ਸ  | F                        | F      | F  | F          | FF | FF | <b>VVVVVVVVVVVVVVV</b>  |     |
| 00000040                                                                                                 |    |                      |         |         |    |                   |                            |         |    |    |                          |        |    | F          | FF | FF | <b>vvvvvvvvvvvvvvv</b>  |     |
| 00000050                                                                                                 | F  | FF                   | F<br>F  | F<br>F  | F  | F                 | FF                         | FF      | FF | F  | F                        | F      | FF | F          | FF | FF | <b>ÿÿÿÿÿÿÿÿÿÿÿÿÿÿ</b>   |     |
| 00000060                                                                                                 | F  | F                    | F<br>F  | F<br>F  | F  | F<br>F            | F<br>' F                   | F<br>F  | FF | F  | F                        | F      | F  | F          | FF | FF | <b>vvvvvvvvvvvvvvvv</b> |     |
| 00000070                                                                                                 |    |                      |         |         |    |                   | F                          | F       |    | F  |                          |        |    | F          | FF | FF | <b>vyyyyyyyyyyyyyy</b>  |     |
| 00000080                                                                                                 | F  |                      | F       | F<br>F  | F  | Е                 | FF                         | F<br>F  | FF | F  | F                        | F      | FF | F          | FF | FF | <b>ÿÿÿÿÿÿÿÿÿÿÿÿÿÿ</b>   |     |
| 00000090                                                                                                 | F  | F                    | F<br>F  | ਸ<br>F  | F  | F                 | $_{\rm F}$<br>$\mathbf{F}$ | F<br>F  | FF | F  | F                        | F      | F  | F          | FF | FF | <b>vvvvvvvvvvvvvvvv</b> |     |
| 000000A0                                                                                                 | F  |                      |         |         |    |                   | F                          | F<br>ਸ਼ |    | F  |                          |        |    | F          | FF | FF | ,,,,,,,,,,,,,,,,,,      |     |
| 000000B0                                                                                                 | F  |                      |         | F       |    | F                 | F                          | F       | FF | F  |                          | F      |    | F          | FF | FF | <b>vvvvyyyyyyyyyyy</b>  |     |
| 000000C0                                                                                                 | F  | П                    | F<br>F  | F<br>F  |    | F                 | F<br>F                     | F<br>F  | FF | F  | F                        | F      | F  | F          | FF | FF | vvvvvvvvvvvvvv          |     |
| 000000D0                                                                                                 |    |                      |         |         |    |                   | F                          | F<br>ᠷ  |    | F  | F                        |        |    | F          | FF | FF | <b>yyyyyyyyyyyyyyyy</b> |     |
| 000000E0                                                                                                 | F  | F                    | F       | ਸ਼<br>F | F  | F                 | F                          | F<br>F  | FF | F  | F                        | F      | FF | F          | FF | FF | vvvvvvvvvvvvvvv         |     |
| 000000F0                                                                                                 | F  | F                    | F<br>F  | F<br>F  |    | F                 | FF                         | F<br>F  | FF | F  | F                        | F      | F  | F          | FF | FF | vvvvvvvvvvvvvvv         |     |
| 00000100                                                                                                 | FF | FF                   | FF      | FF      | FF | FF                | FF                         | FF      | FF | FF | FF                       | FF     | FF | FF         | FF | FF | <b>vvvvvvvvvvvvvvv</b>  |     |
|                                                                                                    |    |                      |         |         |    |                   |                            |         |    |    |                          |        |    |            |    |    |                         | ×   |
| HINT: Please plug in your programmer, or refer to the usb driver troubleshooting guide on the install CD |    |                      |         |         |    |                   |                            |         |    |    |                          |        |    |            |    |    |                         |     |
| AVRISP-U: No USB devices found                                                                           |    |                      |         |         |    |                   |                            |         |    |    |                          |        |    |            |    |    | 0 <sup>2</sup>          | аź. |

**Figure 1**

|        | <b>AVRUSB</b>                     |    |                          |        |       |                          |       |        |                   |    |                   |        |              |    |            |        |    |                         |              |
|--------|-----------------------------------|----|--------------------------|--------|-------|--------------------------|-------|--------|-------------------|----|-------------------|--------|--------------|----|------------|--------|----|-------------------------|--------------|
| File   | Device                            |    | View Serial Numbers Help |        |       |                          |       |        |                   |    |                   |        |              |    |            |        |    |                         |              |
|        | Hardware   AVR USB ISP            |    |                          |        |       | $\overline{\phantom{a}}$ |       |        |                   |    | Device ATmega2560 |        | • Programmer |    |            |        |    | Setup                   | Reset        |
|        |                                   |    |                          |        |       |                          |       |        |                   |    |                   |        |              |    |            |        |    |                         |              |
|        | Flash Memory                      |    | <b>EEPROM Memory</b>     |        |       |                          |       |        | Fuses & Lock Bits |    |                   | Status |              |    |            |        |    |                         |              |
|        | 00000000                          | pr | FF                       | FF     | FF FF |                          | FF FF |        | FF                | FF | FF                | FF     | FF           | FF | FF         | FF     | FF | VVVVVVVVVVVVVVV         |              |
|        | 00000010                          | FF | F                        | F<br>F |       | FF                       | F     | FF     | F                 |    | F                 | Е<br>F | F            | FF | F          | FF     | FF | 9999999999999999        |              |
|        | 00000020                          |    |                          |        |       |                          |       |        |                   |    |                   |        |              |    | F          | F      | FF | ,,,,,,,,,,,,,,,,,,      |              |
|        | 00000030                          | FF | F                        | F      |       |                          | F     | F      | F                 |    | F                 | F      |              | F  | FF         | FF     | FF | 7777777777777777        |              |
|        | 00000040                          | FF |                          |        |       |                          | F     | F      | F                 |    | F                 |        |              |    | F<br>F     | FF     | FF | 9999999999999999        |              |
|        | 00000050                          |    | F                        |        |       |                          | F     |        | F                 |    | F                 |        |              |    | F          | FF     | FF | 77777777777777777       |              |
|        | 00000060                          |    |                          |        |       |                          | F     |        |                   |    | F                 |        |              |    | F          | FF     | FF | ,,,,,,,,,,,,,,,,,,      |              |
|        | 00000070                          | FF | F                        | F<br>F | F     | FF                       | F     | F      | F                 | FF | F                 | F      | F            | FF | F<br>F     | FF     | FF | 77777777777777777       |              |
|        | 00000080                          | FF | Е                        |        |       |                          | Е     |        |                   |    | Е                 |        |              |    | F          | FF     | FF | 0000000000000000        |              |
|        | 00000090                          |    |                          |        |       |                          |       |        |                   |    |                   |        |              |    | F          | F<br>F | FF | ,,,,,,,,,,,,,,,,,,      |              |
|        | 00000010                          | FF | F                        | F<br>F | F     | F                        | F     | F<br>F | F<br>F            | FF | F<br>F            | F      | F            | F  | FF         | FF     | FF | ,,,,,,,,,,,,,,,,,,      |              |
|        | 000000B0                          | FF | Е                        |        |       |                          | F     | F      |                   |    | $\mathbf{F}$      |        |              |    | F          | FF     | FF | yyyyyyyyyyyyyy          |              |
|        | 000000C0                          | FF | Е                        | F<br>F | F     |                          | F     |        | F                 |    | F                 |        |              |    | $_{\rm F}$ | FF     | FF | 9999999999999999        |              |
|        | 000000D0                          | FF | н                        | F      | F     |                          | F     | F      | F                 |    | F                 | F      |              |    | F<br>F     | FF     | FF | vvvvvvvvvvvvvv          |              |
|        | 000000E0                          | FF | Е                        | F      |       |                          | F     | F<br>F | F                 |    | F                 | Е      | F<br>F       | Е  | F<br>F     | FF     | FF | <b>7777777777777777</b> |              |
|        | 000000F0                          | FF | FF                       | FF     | F     | FF                       | F     | FF     | FF                | FF | FF                | F      | F            | FF | FF         | FF     | FF | 9999999999999999        | $\checkmark$ |
| HINTS: |                                   |    |                          |        |       |                          |       |        |                   |    |                   |        |              |    |            |        |    |                         |              |
|        | AVR USB ISP: No USB devices found |    |                          |        |       |                          |       |        |                   |    |                   |        |              |    |            |        |    | 0%                      | $-77$        |

**Figure 2**

*IMPORTANT! If the message in Figure 3 appears after connecting the AVR dongle interface cable to the PC, follow the update wizard to update the firmware. Note that this will require an internet connection.*

*Warning! Do NOT connect the ribbon cable to the indicator during this process.* 

*Connecting the ribbon cable to the indicator while updating the firmware may cause the indicator to fail!*

| 驔<br><b>AVRUSB</b><br>о                                                                                                    |  |  |  |  |  |  |  |  |  |  |  |  |  |  |
|----------------------------------------------------------------------------------------------------|--|--|--|--|--|--|--|--|--|--|--|--|--|--|
| Serial Numbers<br>Device<br>View<br>Help<br>File                                                                                                    |  |  |  |  |  |  |  |  |  |  |  |  |  |  |
| Device ATmega2560<br>• Programmer 2838<br>Hardware<br>AVR USB ISP<br>Setup<br>Reset<br>$\blacktriangledown$                                                 |  |  |  |  |  |  |  |  |  |  |  |  |  |  |
|                                                                                                    |  |  |  |  |  |  |  |  |  |  |  |  |  |  |
| <b>EEPROM Memory</b><br>Fuses & Lock Bits<br>Status<br>Flash Memory                                                                                         |  |  |  |  |  |  |  |  |  |  |  |  |  |  |
|                                                                                                    |  |  |  |  |  |  |  |  |  |  |  |  |  |  |
| 00000000<br>8888888888888888                                                                                                    |  |  |  |  |  |  |  |  |  |  |  |  |  |  |
| 00000010<br>FF<br>FF<br>FF<br>FF<br>FF<br>FF<br>FF<br>FF<br>FF<br>FF<br>FF<br>FF<br>FF<br>FF<br>FF<br>7777777777777777                                      |  |  |  |  |  |  |  |  |  |  |  |  |  |  |
| 00000020<br>FF<br>FF<br>FF<br>FF<br>FF<br>FF<br>F<br>FF<br>FF<br>FF<br>FF<br>F<br>F<br>F<br>F<br>,,,,,,,,,,,,,,,,,,,                                        |  |  |  |  |  |  |  |  |  |  |  |  |  |  |
| 00000030<br>FF<br>FF<br>FF<br>FF<br>FF<br>FF<br>FF<br>FF<br>FF<br>FF<br>FF<br>FF<br>FF<br>F<br>F<br>FF<br>F<br>7777777777777777                             |  |  |  |  |  |  |  |  |  |  |  |  |  |  |
| 00000040<br>FF<br>FF<br>FF<br>F<br>F<br>F<br>F<br>FF<br>FF<br>FF<br>FF<br>FF<br>FF<br>FF<br>FF<br>F<br>F<br>F<br>F<br><b>VVVVVV</b><br><b>VVVVVVV</b>       |  |  |  |  |  |  |  |  |  |  |  |  |  |  |
| 00000050 FF<br>FF<br>FF<br>FF<br>FF<br>FF<br>FF<br>FF<br>FF<br>FF<br>FF<br>FF<br>FF<br>FF<br>FF<br>FF<br>vyyyy<br><b><i>VYYYYY</i></b>                      |  |  |  |  |  |  |  |  |  |  |  |  |  |  |
| 00000060 FF<br>FF<br>FF<br>FF<br>FF<br>FF<br>FF<br>FF<br>FF<br>FF<br>FF<br>FF<br>FF<br>FF<br>FF<br>FF<br><b>vvvvvvvvvvvvvvv</b>                             |  |  |  |  |  |  |  |  |  |  |  |  |  |  |
|                                                                                                    |  |  |  |  |  |  |  |  |  |  |  |  |  |  |
| 00000<br>iÿÿÿÿ<br><b>Firmware Update Required</b>                                                                                                    |  |  |  |  |  |  |  |  |  |  |  |  |  |  |
| 00000<br>'YYYY                                                                                                    |  |  |  |  |  |  |  |  |  |  |  |  |  |  |
| 00000                                                                                                    |  |  |  |  |  |  |  |  |  |  |  |  |  |  |
| iÿÿÿÿ<br>Your ISP requires a firmware update to continue, please click OK to start the update wizard<br>00000<br>jÿÿÿÿ                                      |  |  |  |  |  |  |  |  |  |  |  |  |  |  |
| 00000<br>iÿÿÿÿ                                                                                                    |  |  |  |  |  |  |  |  |  |  |  |  |  |  |
| 00000<br>ÿÿÿÿ<br>OK<br>Cancel                                                                                                    |  |  |  |  |  |  |  |  |  |  |  |  |  |  |
| 00000<br>iÿÿÿÿ                                                                                                    |  |  |  |  |  |  |  |  |  |  |  |  |  |  |
| 00000<br><b>TYYYY</b>                                                                                                    |  |  |  |  |  |  |  |  |  |  |  |  |  |  |
| 00000100 FF<br>FF<br>FF<br>FF<br>FF<br>FF<br>FF<br>FF<br>FF<br>FF<br>FF<br>FF<br>FF<br>FF<br>FF<br>FF<br>,,,,,,,,,,,,,,,,,,                                 |  |  |  |  |  |  |  |  |  |  |  |  |  |  |
| 00000110<br>FF<br>FF<br>F<br>FF<br>F<br>FF<br>F<br>F<br>FF<br>FF<br>FF<br>FF<br>FF<br>F<br>7777777777777777                                                 |  |  |  |  |  |  |  |  |  |  |  |  |  |  |
| 00000120<br>FF<br>FF<br>FF<br>F<br>F<br>FF<br>FF<br>FF<br>FF<br>F<br>FF<br>FF<br>FF<br>FF<br>F<br>FF<br>F<br>F<br>F<br>,,,,,,,,,,,,,,,,,                    |  |  |  |  |  |  |  |  |  |  |  |  |  |  |
| FF<br>00000130 FF<br>FF<br>FF<br>FF<br>FF<br>FF<br>FF<br>FF<br>FF<br>FF<br>FF<br>FF<br>FF<br>FF<br>FF<br>7777777777777777                                   |  |  |  |  |  |  |  |  |  |  |  |  |  |  |
| 00000140<br>FF<br>FF<br>F<br>F<br>FF<br>FF<br>FF<br>FF<br>F<br>FF<br>FF<br>FF<br>FF<br>FF<br>$_{\rm F}$<br>FF<br>F<br>F<br>F<br>F<br><b>VVVVVVVVVVVVVVV</b> |  |  |  |  |  |  |  |  |  |  |  |  |  |  |
| FF<br>FF<br>FF<br>FF<br>FF<br>FF<br>00000150<br>FF<br>FF<br>FF<br>FF<br>FF<br>FF<br>FF<br>FF<br>FF<br>FF<br>7777777777777777                                |  |  |  |  |  |  |  |  |  |  |  |  |  |  |
| 00000160<br>FF<br>FF<br>FF<br>FF<br>FF<br>FF<br>FF<br>FF<br>FF<br>FF<br>FF<br>FF<br>FF<br>FF<br>FF<br>FF<br><b>VYYYYYYYYYYYYYYY</b>                         |  |  |  |  |  |  |  |  |  |  |  |  |  |  |
| 00000170<br>FF<br>FF<br>FF<br>FF<br>FF<br>FF<br>FF<br>FF<br>FF<br>FF<br>FF<br>FF<br>FF<br>FF<br>F<br>F<br>7777777777777777                                  |  |  |  |  |  |  |  |  |  |  |  |  |  |  |
| 00000180 FF<br>FF<br>FF<br>FF<br>FF<br>FF<br>FF<br>FF<br>FF<br>FF<br>F<br>FF<br>FF<br>F<br>F<br>FF<br>FF<br>F<br><b>VYVVYYYYYYYYYYYY</b>                    |  |  |  |  |  |  |  |  |  |  |  |  |  |  |
| 00000190<br>FF<br>FF<br>FF<br>FF<br>FF<br>FF<br>FF<br>F<br>FF<br>FF<br>FF<br>FF<br>FF<br>FF<br>FF<br>F<br>7777777777777777                                  |  |  |  |  |  |  |  |  |  |  |  |  |  |  |
| 000001A0<br>FF<br>FF<br>FF<br>FF<br>FF<br>FF<br>FF<br>FF<br>FF<br>FF<br>FF<br>FF<br>FF<br>FF<br>FF<br>F<br>F<br><b>VVVVVVVVVVVVVVVV</b>                     |  |  |  |  |  |  |  |  |  |  |  |  |  |  |
| FF<br>FF<br>FF<br>FF<br>FF<br>FF<br>FF<br>FF<br>FF<br>000001B0 FF<br>FF<br>FF<br>FF<br>FF<br>FF<br>FF<br>,,,,,,,,,,,,,,,,,,,                                |  |  |  |  |  |  |  |  |  |  |  |  |  |  |
| 000001C0<br>FF<br>FF<br>FF<br>FF<br>FF<br>FF<br>FF<br>FF<br>FF<br>FF<br>FF<br>FF<br>FF<br>FF<br>FF<br>FF<br>7777777777777777                                |  |  |  |  |  |  |  |  |  |  |  |  |  |  |
| 000001D0 FF<br>FF<br>FF<br>FF<br>FF<br>FF<br>FF<br>FF<br>FF<br>FF<br>FF<br>FF<br>FF<br>FF<br>FF<br>FF<br><b>77777777777777777</b>                           |  |  |  |  |  |  |  |  |  |  |  |  |  |  |
| 000001E0<br>FF<br>FF<br>FF<br>FF<br>FF<br>FF<br>FF<br>FF<br>FF<br>FF<br>FF<br>FF<br>FF<br>FF<br>F<br>F<br>FF<br><b>VYYYYYYYYYYYYYY</b>                      |  |  |  |  |  |  |  |  |  |  |  |  |  |  |
| FF<br>000001F0<br>FF<br>F<br>FF<br>F<br>FF<br>FF<br>FF<br>FF<br>FF<br>FF<br>FF<br>FF<br>FF<br>F<br>F<br>F<br>F<br>F<br>7777777777777777                     |  |  |  |  |  |  |  |  |  |  |  |  |  |  |
| 00000200 FF<br>FF<br>FF<br>FF<br>FF<br>FF<br>FF<br>FF<br>FF<br>FF<br>FF<br>FF<br>FF<br>FF<br>FF<br>FF<br>9999999999999999                                   |  |  |  |  |  |  |  |  |  |  |  |  |  |  |
| 00000210<br>FF<br>FF<br>FF<br>FF<br>FF<br>FF<br>FF<br>FF<br>FF<br>FF<br>FF<br>FF<br>FF<br>FF<br>FF<br>7777777777777777<br>00000220 FF                       |  |  |  |  |  |  |  |  |  |  |  |  |  |  |
| FF FF FF FF FF FF<br>FF<br>FF<br>FF<br>FF<br>FF<br>FF FF<br>FF<br>FF<br>7777777777777777                                                                    |  |  |  |  |  |  |  |  |  |  |  |  |  |  |
| HINTS:                                                                                                    |  |  |  |  |  |  |  |  |  |  |  |  |  |  |
| Firmware Update Required<br>0 <sup>2</sup>                                                                                                    |  |  |  |  |  |  |  |  |  |  |  |  |  |  |

**Figure 3**

**2.** Save the indicator firmware HEX file to a location on your computer such as My Documents*.*

*IMPORTANT! Confirm that the indicator firmware is in a hex file format where the file name ends with .hex such as 225D.hex or if custom firmware such as B12345.hex or SO123456.hex. Should the file be compressed, the file name will end with .zip such as 225D.zip. Zip files must be decompressed before they can be loaded into the indicator. To decompress the file, save the .zip file to a location on your computer that will be easy to locate like My Documents, then open the file. The window will have the option to Extract all files. See Figure 4. Click on this and use the folder extraction wizard to decompress and save the file(s). Ensure that you select a location to save the file to such as My Documents so you can locate the file when using the AVR programmer. See Figure 5.*

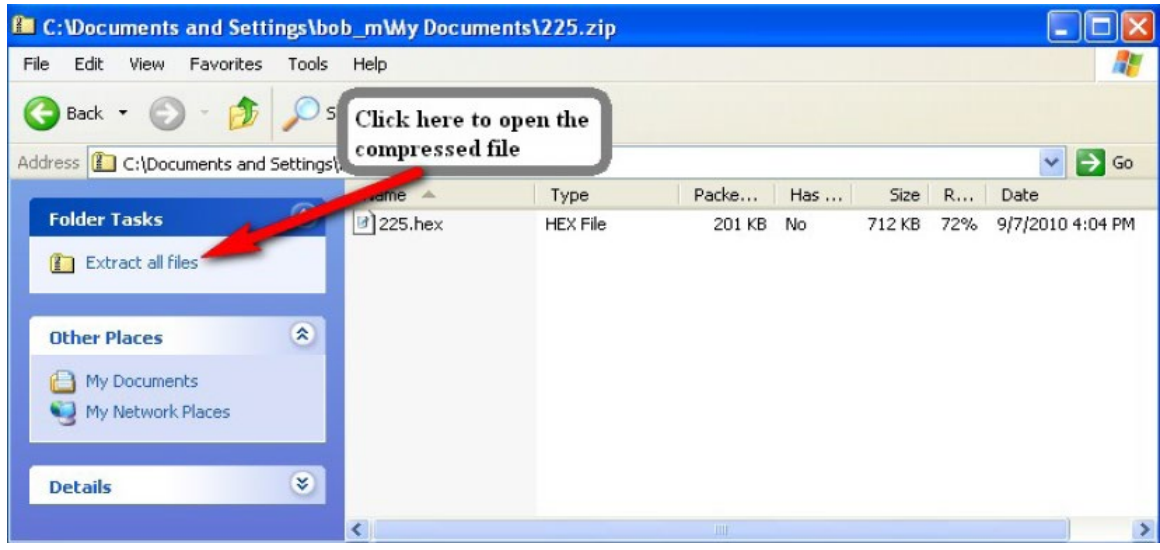

**Figure 4**

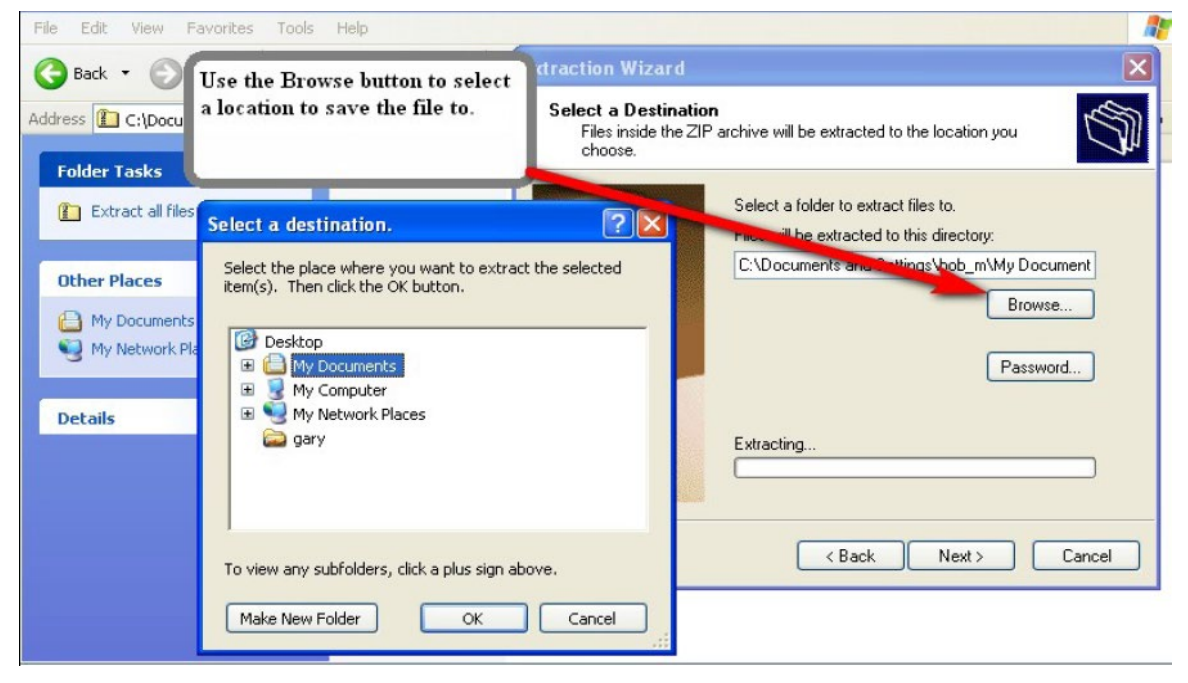

**Figure 5**

- **3.** Power the 225D on.
- **4.** When the 225D is in the operation mode, connect the AVR dongle ribbon cable to the port labeled *P11 2560 ISP* on the 225D circuit board. See Figure 6.

*IMPORTANT! Connecting the dongle to the ISP port before the indicator is fully operating will cause connection problems.*

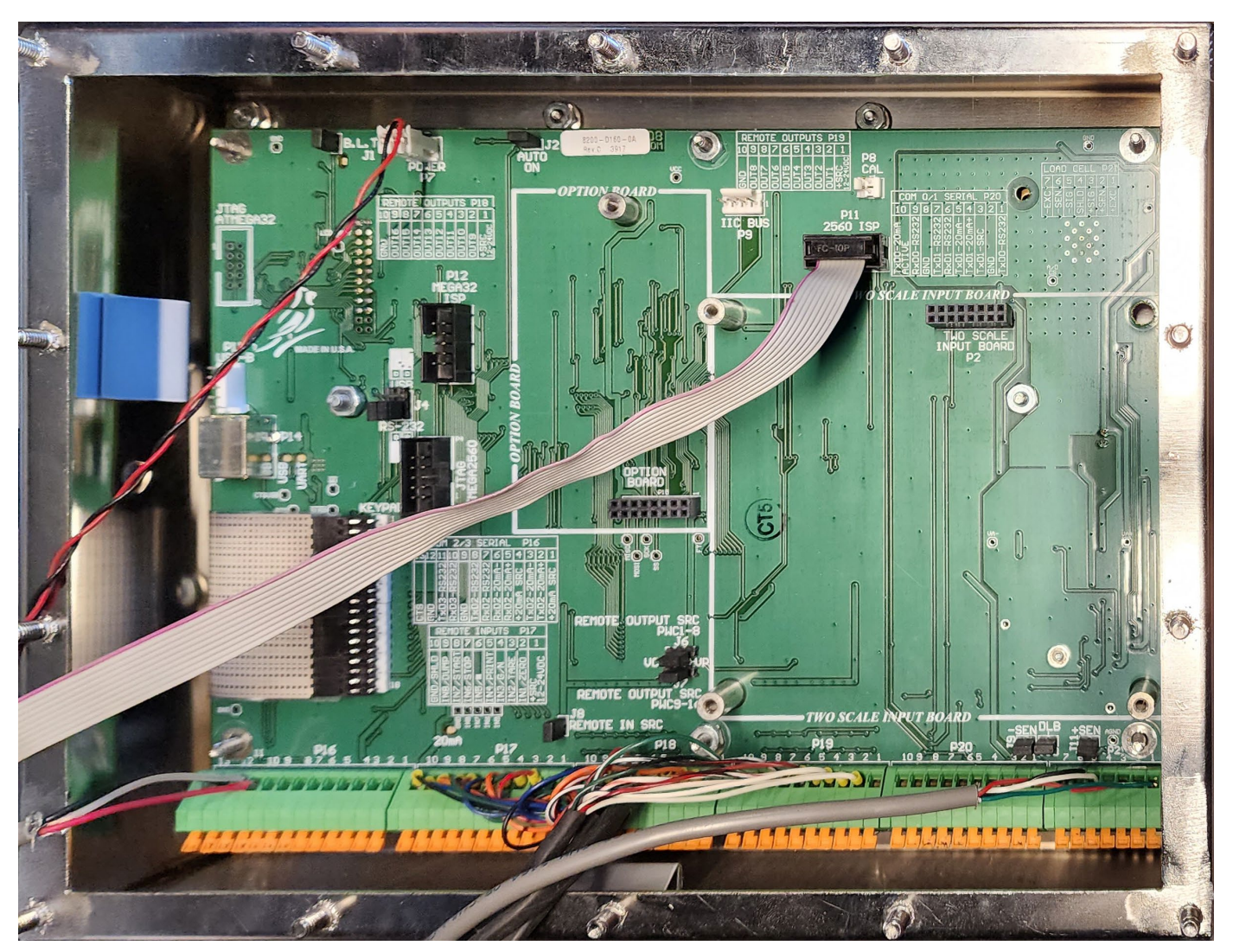

**Figure 6**

**5.** Connect the dongle to a USB port of the computer and open the AVR program.

*IMPORTANT! If the message "Your ISP requires a firmware update" is displayed, see page 3 for instructions.*

- **6.** Click on the *Reset* button in the AVR program. A message will be displayed at the bottom left of the AVR screen in the Status Box indicating the condition of the connection. See Figure 7.
	- A RED light indicates a problem with the connection.
	- A GREEN light indicates a good read along with the processor detected.

**NOTE:** The correct processor for a 225D will be "Detected device: ATmega2560".

| <b>AVRUSB</b>                                                                                                    |
|----------------------------------------------------------------------------------------------------|
| Serial Numbers<br>Help<br>File<br>Device<br>View                                                                                                    |
| Hardware<br>Device ATmega2560<br>Programmer 2838<br>Reset<br>AVR USB ISP<br>Setup                                                                                                    |
|                                                                                                    |
| <b>EEPROM Mer</b><br>Fuses & Lock Bits<br>Status<br>Flash Memory                                                                                                    |
| 00000000 Device shown must match device<br>F<br>FF<br>ÿ<br><b>RESET</b><br><b>VYYYYY</b><br>00000010<br>FF<br>ÿ<br>vyyyy<br>detected in Status Box<br>Switch<br>00000020<br>ÿ<br>FF<br><b><i>YYYYYY</i></b><br>IE: ATmega2560<br>00000030<br>FF<br>vvvvvvvvvvvvvvv |
| 00000040<br>FF<br>F<br><b>YYYYYYYYYYYYYYY</b>                                                                                                    |
| 00000050<br>FF<br>yyyyyyyyyyyyyy                                                                                                    |
| 00000060<br>FF<br>F<br>vvvvvvvvvvvvvv                                                                                                    |
| 00000070<br>FF<br><u>vvvvvvvvvvvvvvv</u>                                                                                                    |
| 00000080<br>FF<br>F<br><u>vvvvvvvvvvvvvvv</u>                                                                                                    |
| 00000090<br>FF<br>vvvvvvvvvvvvv                                                                                                    |
| 00000010<br>FF<br>vvvvvvvvvvvvvv                                                                                                    |
| 000000BO<br>FF<br>F<br>9999999999999999                                                                                                    |
| 000000CO<br>F<br>FF<br>,,,,,,,,,,,,,,,,,,                                                                                                    |
| 00000000<br>FF<br>F<br>vvvvvvvvvvvvv                                                                                                    |
| 000000E0<br>FF<br>FF<br>F<br>FF<br>FF<br>FF<br>FF<br>FF<br>FF<br>FF<br>F<br>F<br>F<br><b>VVVVVVVVVVVVVVV</b>                                                                                                    |
| 000000F0<br>F1<br>FF<br>,0000000000000                                                                                                    |
| $F$ ]<br>00000100 FF<br>FF<br><b>Status Box</b><br>,,,,,,,,,,,,,,,,                                                                                                    |
| 00000110<br>F<br>FF<br>,,,,,,,,,,,,,,,                                                                                                    |
| Red light indicates no connection with processor.<br>00000120<br>F<br>F<br>,,,,,,,,,,,,,,,,                                                                                                    |
| Green light indicates a good read.<br>F<br>00000130<br>FF<br>FF<br>,,,,,,,,,,,,,,,,                                                                                                    |
| Device detected is displayed IE: ATmega2560.<br>00000140<br>FF<br>F<br>F<br>,,,,,,,,,,,,,,,,                                                                                                    |
| 00000150<br>,,,,,,,,,,,,,,,,                                                                                                    |
| 00000160<br>F<br>F<br>FF<br>,,,,,,,,,,,,,,,,,,                                                                                                    |
| F<br>$-FF$<br>FF<br>00000170 FF<br>FF<br>FF<br>FF<br>FF<br>FF<br>FF<br>FF<br>FF<br>FF<br>FF<br>F<br>FF                                                                                                    |
| 7777777777777777                                                                                                    |
| HINT: If the device signatures are incor<br>please check the device selected, lockbits or speed in setup screen                                                                                                    |
| ISP Initialized; Detected Device: ATmega2560 with Signature: 1E9801 - 00:01<br>0 <sup>2</sup>                                                                                                    |

**Figure 7**

**7.** The detected device shown in the Status Box must match the Device window at the top of the screen. See Figure 7. If they do not match use the drop-down list of the Device window to select the correct device.

**NOTE:** The correct device for the 225D Main PC Board is ATmega2560.

Note that some revisions of the AVR software will automatically detect that the device is incorrect and ask to change to the correct device. See Figure 8.

| Ψ<br><b>AVRUSB</b>                                                                                                    |  |  |  |  |  |  |  |  |  |  |  |  |  |  |
|----------------------------------------------------------------------------------------------------|--|--|--|--|--|--|--|--|--|--|--|--|--|--|
| Serial Numbers<br>Help<br>Device<br>View                                                                                          |  |  |  |  |  |  |  |  |  |  |  |  |  |  |
| Programmer   2838<br>ATmega128<br><b>Setup</b><br>Abort<br>rice<br>$\blacktriangledown$                                           |  |  |  |  |  |  |  |  |  |  |  |  |  |  |
| Device selected in Device                                                                                                    |  |  |  |  |  |  |  |  |  |  |  |  |  |  |
| Status<br><b>Ek Bits</b><br>window "ATmega128" does                                                                               |  |  |  |  |  |  |  |  |  |  |  |  |  |  |
| not match the detected device                                                                                                    |  |  |  |  |  |  |  |  |  |  |  |  |  |  |
| FF<br>FF FF<br>77777777777777777<br>FF<br>FF<br>FF                                                                                |  |  |  |  |  |  |  |  |  |  |  |  |  |  |
| "ATmega2560". Click on YES<br>F<br>9999999999999999<br>F<br>FF                                                                    |  |  |  |  |  |  |  |  |  |  |  |  |  |  |
| to swap Device selected to<br>Þ<br>F<br>FF<br>F<br>,,,,,,,,,,,,,,,,,                                                              |  |  |  |  |  |  |  |  |  |  |  |  |  |  |
| "ATmega2560".<br>FE<br>FF<br>F<br>FF<br>F<br><b>vvvvvvvvvvvvvvv</b><br>F                                                          |  |  |  |  |  |  |  |  |  |  |  |  |  |  |
| FF<br>FF<br>FF<br>FF<br>F<br>F<br>FF<br>9999999999999999<br>00000050<br>FF<br>FF<br>FF<br>F                                       |  |  |  |  |  |  |  |  |  |  |  |  |  |  |
| F<br>F<br>F<br><b>VVVVVVVVVVVVVVV</b><br>Ψ                                                                                        |  |  |  |  |  |  |  |  |  |  |  |  |  |  |
| <b>Different Device D</b><br>FF<br>00000060<br>F<br>FF<br>vvvvvvvvvvvvvvv                                                         |  |  |  |  |  |  |  |  |  |  |  |  |  |  |
| FF<br>00000070<br>F<br>FF<br>FF<br>FF<br>FF<br>9999999999999999<br>ATmega2560 detected.                                           |  |  |  |  |  |  |  |  |  |  |  |  |  |  |
| 00000080<br>FF<br>F<br>FF<br>FF<br>FF<br>FF<br>,,,,,,,,,,,,,,,,,,                                                                 |  |  |  |  |  |  |  |  |  |  |  |  |  |  |
| FF<br>00000090<br>FF<br>FF<br>F<br>F<br>FF<br>F<br>F<br><b>vvvvvvvvvvvvvvv</b><br>Would you like to swap to this device           |  |  |  |  |  |  |  |  |  |  |  |  |  |  |
| 000000A0<br>FF<br>FF<br>FF<br>F<br>FF<br>FF<br>FF<br><b>VVVVVVVVVVVVVVV</b>                                                       |  |  |  |  |  |  |  |  |  |  |  |  |  |  |
| 000000B0<br>FF<br>F<br>F<br>FF<br>F<br>FF<br>,,,,,,,,,,,,,,,,,<br>Yes<br>No<br>FF                                                 |  |  |  |  |  |  |  |  |  |  |  |  |  |  |
| 000000C0<br>F<br>F<br>F<br>F<br>F<br>FF<br>,,,,,,,,,,,,,,,,,,<br>Dont Ask Again<br>F<br>000000D0<br>FF<br>FF<br>F<br>F<br>F<br>FF |  |  |  |  |  |  |  |  |  |  |  |  |  |  |
| <b>VVVVVVVVVVVVVVV</b><br>000000E0<br>FF<br>F                                                                                     |  |  |  |  |  |  |  |  |  |  |  |  |  |  |
| ,,,,,,,,,,,,,,,,,,<br>000000F0<br>FF<br>F                                                                                         |  |  |  |  |  |  |  |  |  |  |  |  |  |  |
| ,,,,,,,,,,,,,,,,,,<br>F<br>00000100<br>FF<br>F<br>F<br><u>9999999999999999</u>                                                    |  |  |  |  |  |  |  |  |  |  |  |  |  |  |
| nnnnn 11 n<br>FF<br>F<br>,,,,,,,,,,,,,,,,,,                                                                                       |  |  |  |  |  |  |  |  |  |  |  |  |  |  |
| 00000120<br>FF<br>F<br>,,,,,,,,,,,,,,,,,,                                                                                         |  |  |  |  |  |  |  |  |  |  |  |  |  |  |
| 00000130<br>F<br>FF<br>F<br>F<br><b>VVVVVVVVVVVVVVV</b>                                                                           |  |  |  |  |  |  |  |  |  |  |  |  |  |  |
| 00000140<br>F<br>FF<br>77777777777777777                                                                                          |  |  |  |  |  |  |  |  |  |  |  |  |  |  |
| 00000150 FF<br>FF<br>FF<br>F<br>FF<br>FF<br>F<br>F<br>F<br>FF<br>FF<br>FF<br>F<br>F<br>F<br>F<br>9999999999999999                 |  |  |  |  |  |  |  |  |  |  |  |  |  |  |
|                                                                                                    |  |  |  |  |  |  |  |  |  |  |  |  |  |  |
| HINT: If the device signatures are incorrect please check the device selected, lockbits or speed in setup screen                  |  |  |  |  |  |  |  |  |  |  |  |  |  |  |
| Reset: Resetting ISP<br>0 <sup>2</sup>                                                                                            |  |  |  |  |  |  |  |  |  |  |  |  |  |  |
|                                                                                                    |  |  |  |  |  |  |  |  |  |  |  |  |  |  |

**Figure 8**

**8.** Next, read the Fuse settings from the 225D Main PC Board. From the menu list at the top of the screen select *Device*, *Read,* and then *Fuses*. See Figure 9.

|            | <b>AVRUSB</b>                                                                                                    |          |             |                          |    |                |    |                 |                   |    |        |        |                 |   |          |         |          |                |       |                                       |              |
|------------|----------------------------------------------------------------------------------------------------|----------|-------------|--------------------------|----|----------------|----|-----------------|-------------------|----|--------|--------|-----------------|---|----------|---------|----------|----------------|-------|---------------------------------------|--------------|
| File       | Device                                                                                                    |          |             | View Serial Numbers Help |    |                |    |                 |                   |    |        |        |                 |   |          |         |          |                |       |                                       |              |
| Hard       | Erase                                                                                                    |          |             |                          |    |                |    | wice ATmega2560 |                   |    |        |        | Programmer 2838 |   |          |         |          |                | Setup |                                       | Reset        |
|            | Copy RC Calibration Byte                                                                                                    |          |             |                          |    |                |    |                 |                   |    |        |        |                 |   |          |         |          |                |       |                                       |              |
| Flast      | Program                                                                                                    |          |             |                          |    |                |    | Ses & Lock Bits |                   |    |        | Status |                 |   |          |         |          |                |       |                                       |              |
|            | Read                                                                                                    |          |             |                          |    |                |    | Flash           |                   |    |        |        | Ctrl+F6         |   |          |         |          |                |       |                                       |              |
| 000        | Verify                                                                                                    |          |             |                          |    |                |    |                 | EEPROM            |    |        |        | Ctrl+F7         |   | FF       | FF      | FF       |                |       | 77777777777777777                     |              |
| 000<br>ood | Run                                                                                                    |          |             |                          |    | F <sub>9</sub> |    |                 | Security Lockbits |    |        |        |                 |   | FF<br>FF | FF<br>F | FF       |                |       | ,,,,,,,,,,,,,,,,,,                    |              |
| 000        |                                                                                                    |          |             |                          |    | F5             |    | Fuses           |                   |    |        |        |                 |   | FF       | FF      | FF<br>FF |                |       | 9999999999999999                      |              |
|            | Auto Program<br>9999999999999999<br>RC Calibration Byte<br>000<br>FF<br>F<br>FF<br>Auto Program Options<br>9999999999999999          |          |             |                          |    |                |    |                 |                   |    |        |        |                 |   |          |         |          |                |       |                                       |              |
|            | 000<br>FF<br>FF<br>FF<br>FF<br>FF<br>FF<br>FF<br>FF<br>FF<br>F<br>F<br>,,,,,,,,,,,,,,,,,,<br>Plug and Program Mode<br>F <sub>8</sub> |          |             |                          |    |                |    |                 |                   |    |        |        |                 |   |          |         |          |                |       |                                       |              |
|            | 00000000 rr<br>FF<br>FF<br>FF<br>FF<br>9999999999999999                                                                              |          |             |                          |    |                |    |                 |                   |    |        |        |                 |   |          |         |          |                |       |                                       |              |
|            | 00000070                                                                                                    | FF       | F           | F                        | F  |                |    | F               |                   |    |        |        |                 |   |          |         | FF       |                |       | 9999999999999999                      |              |
|            | 00000080                                                                                                    | FF       |             |                          |    |                |    |                 | F                 |    |        |        |                 |   | F        |         | FF       |                |       | ,,,,,,,,,,,,,,,,,,                    |              |
|            | 00000090                                                                                                    | FF       | F           |                          |    |                | F  | F               | F                 | F  |        |        |                 |   | F        |         | FF       |                |       | 9999999999999999                      |              |
|            | 000000A0                                                                                                    | FF       |             |                          |    |                |    |                 |                   |    |        |        |                 |   |          |         | FF       |                |       | 9999999999999999                      |              |
|            | 000000B0                                                                                                    | FF       |             |                          |    |                |    |                 |                   |    |        |        |                 |   | F        |         | FF       |                |       | ,,,,,,,,,,,,,,,,,,                    |              |
|            | 000000C0                                                                                                    | F        | F           |                          |    |                |    |                 |                   |    |        |        |                 |   |          |         | FF       |                |       | 9999999999999999                      |              |
|            | 000000D0                                                                                                    | FF       | F           |                          |    |                |    |                 |                   |    |        |        |                 |   |          |         | FF       |                |       | 9999999999999999                      |              |
|            | 000000E0                                                                                                    | FF       |             |                          |    |                |    |                 |                   |    |        |        |                 |   |          |         | FF       |                |       | ,,,,,,,,,,,,,,,,,,                    |              |
|            | 000000F0                                                                                                    | FF       |             |                          |    |                |    |                 |                   |    |        |        |                 |   |          |         | FF       |                |       | <b>VVVVVVVVVVVVVV</b>                 |              |
|            | 00000100                                                                                                    | FF       | F           | F                        |    | F              | F  | F               | F                 | F  | F      |        | F               |   | F        |         | FF       |                |       | 9999999999999999                      |              |
|            | 00000110                                                                                                    | FF<br>FF |             |                          |    |                |    |                 |                   |    |        |        |                 |   | F<br>F   |         | FF       |                |       | ,,,,,,,,,,,,,,,,,,                    |              |
|            | 00000120<br>00000130                                                                                                    | FF       | F<br>F<br>F | F<br>F                   | F  | F              | F  | F<br>F          | $\mathbf F$       | F  | F<br>F |        | F               | F | F<br>'F  | F<br>FF | FF<br>FF |                |       | 7777777777777777                      |              |
|            | 00000140                                                                                                    | FF       | F           | F                        | F  |                |    |                 |                   |    |        |        |                 |   |          |         | FF       |                |       | 9999999999999999<br>77777777777777777 |              |
|            | 00000150                                                                                                    | FF       | F           |                          | F  |                | F  |                 | F                 |    |        |        | F               | F | F        |         | FF       |                |       | vvvvvvvvvvvvvvv                       |              |
|            | 00000160                                                                                                    | FF       | F           | F                        | F  | F              | F  | F               | F                 |    |        |        | F               | F | F        | FF      | FF       |                |       | <b>VVVVVVVVVVVVVVV</b>                |              |
|            | 00000170 FF                                                                                                    |          | FF          | FF                       | FF | FF             | FF | FF              | FF                | FF | F      | F      | FF              | F | FF       | F       | FF       |                |       | 77777777777777777                     | $\checkmark$ |
|            | HINT: If the device signatures are incorrect please check the device selected, lockbits or speed in setup screen                     |          |             |                          |    |                |    |                 |                   |    |        |        |                 |   |          |         |          |                |       |                                       |              |
|            |                                                                                                    |          |             |                          |    |                |    |                 |                   |    |        |        |                 |   |          |         |          |                |       |                                       |              |
|            | ISP Initialized; Detected Device: ATmega2560 with Signature: 1E9801 - 00:01                                                          |          |             |                          |    |                |    |                 |                   |    |        |        |                 |   |          |         |          | 0 <sup>2</sup> |       |                                       |              |

**Figure 9**

**9.** The Fuses and Lock Bits screen will open after it reads the fuses of the indicator. The correct settings are shown in Figure 10.

#### *IMPORTANT! Ensure that the values read match the values shown in Figure 10. If necessary, change the values that do not match.*

*Failure to do so will cause the 225D to fail!*

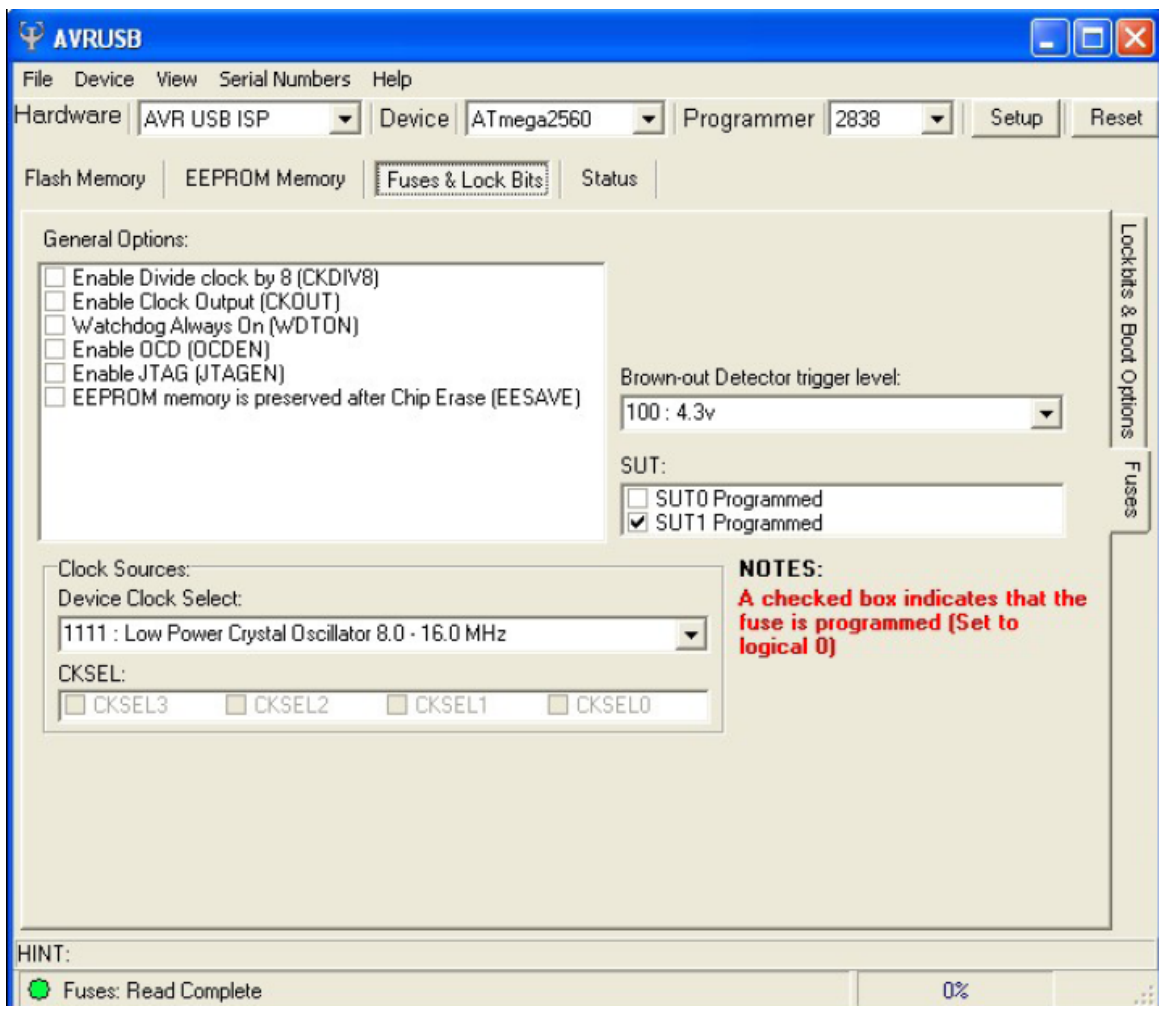

**Figure 10**

**10.** From the menu list at the top of the screen select *Device* and then *Auto Program Options*. See Figure 11.

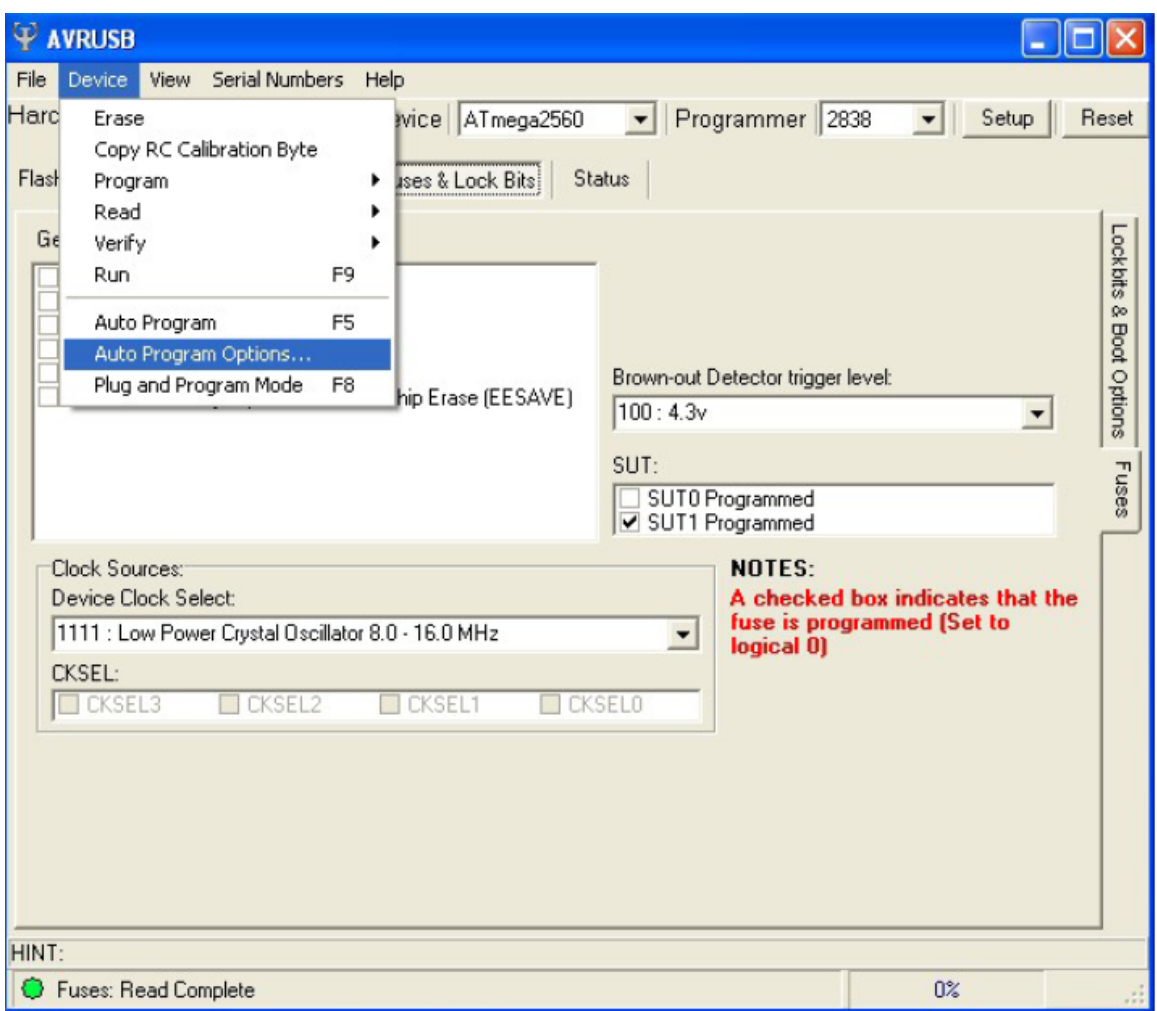

**Figure 11**

**11.** This will open the Auto Program Options window. See Figure 12. Select the options shown in Figure 12 then click *OK* to save them. Generally, when using a notebook PC, it is best to select Medium Programmer ISP Speed.

*IMPORTANT: Make sure the selected options match those shown in Figure 12. Failure to do so will cause the 225D to fail.*

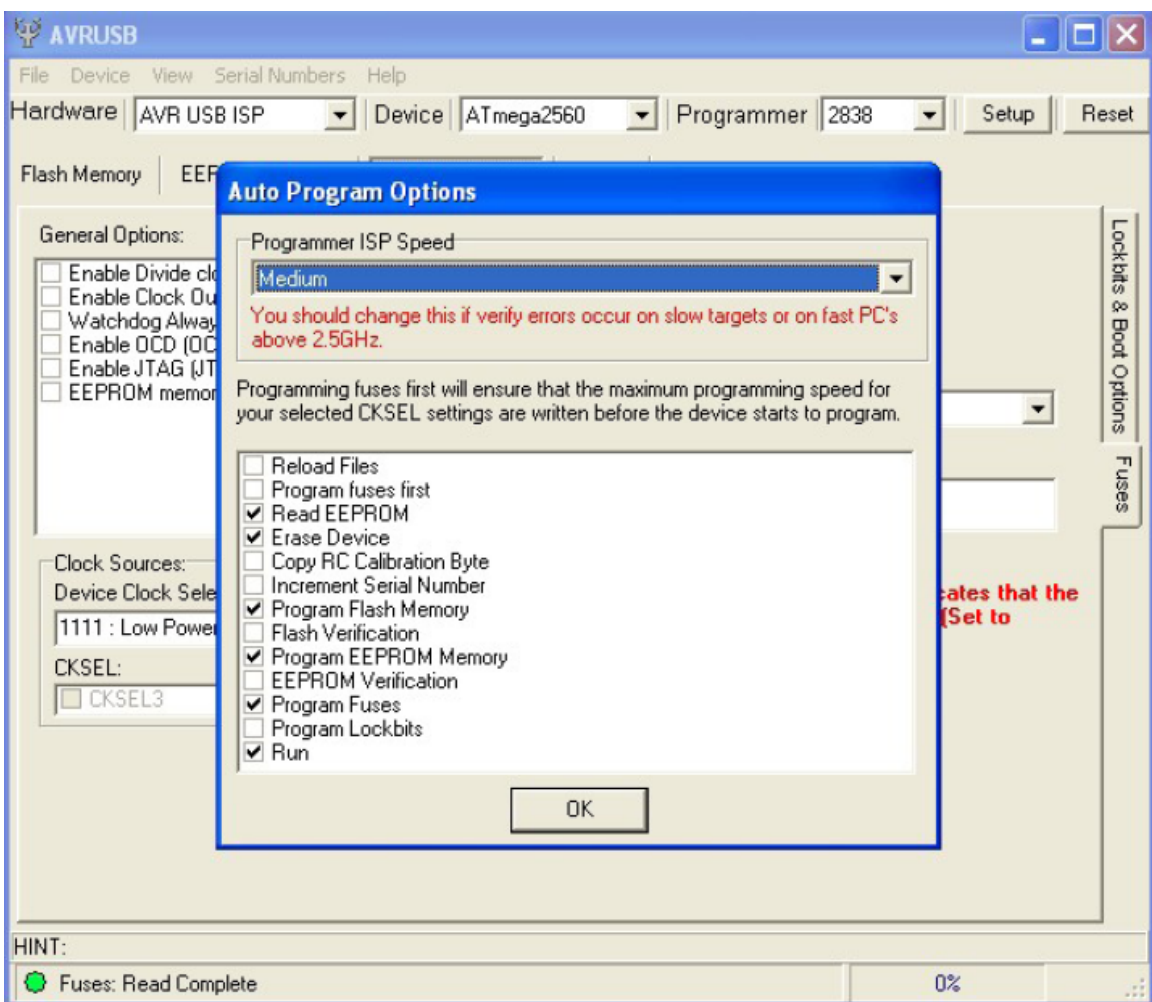

**Figure 12**

**12.** Next, load the hex file into the AVR so that it can be transferred to the 225D. From the menu list at the top of the screen select *File*, *Load,* and then *Flash*. See Figure 13.

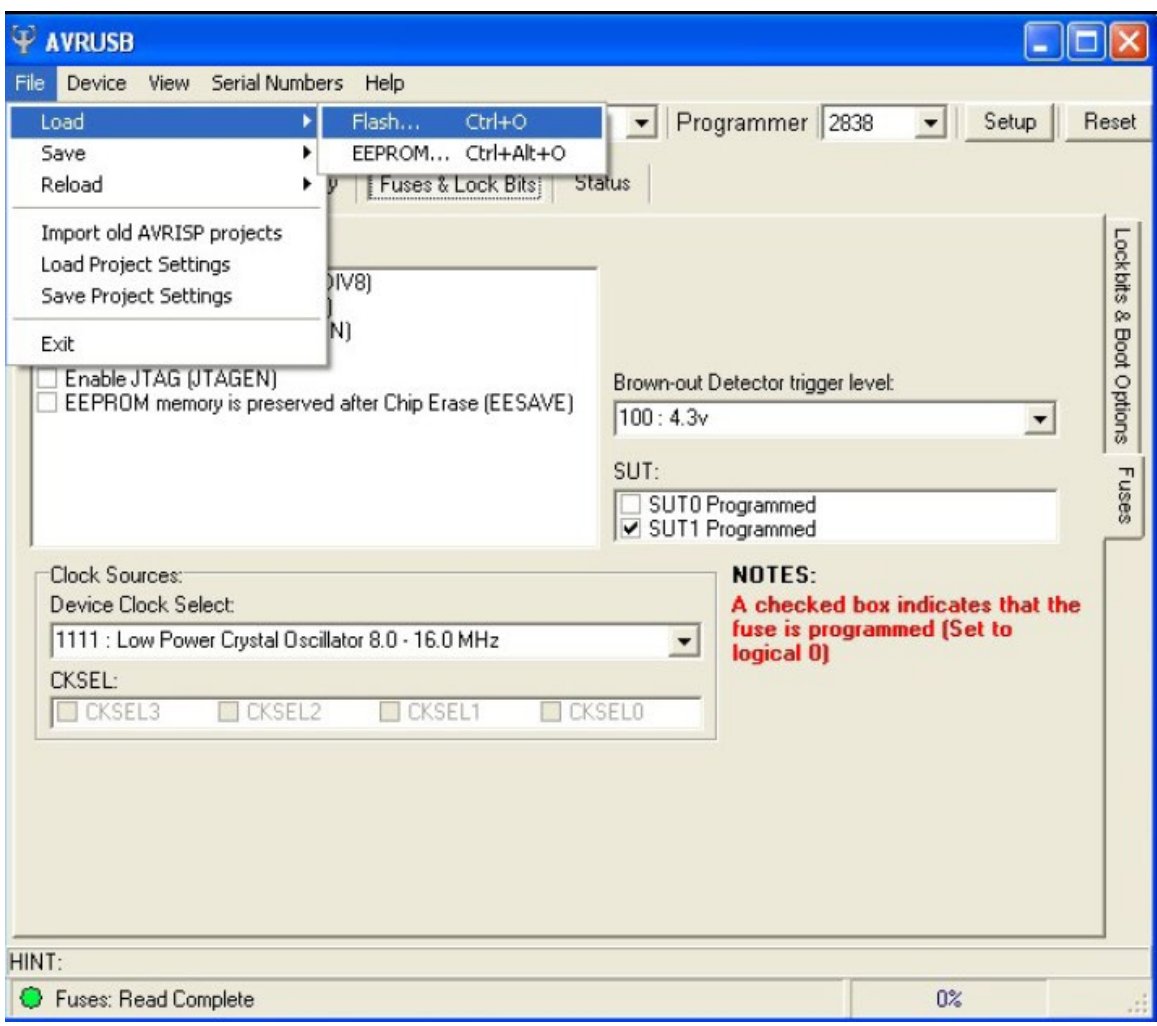

**Figure 13**

**13.** Browse to the location where you saved the hex file (.hex). Then click on the file to highlight it and click *Open* to select it. *The suggested location to store this file in Step 2 was in My Documents*. See Figures 14 and 15. Figure 14 shows a standard 225D hex file while Figure 15 shows a custom firmware hex file. **NOTE:** Some custom firmware files could also start with the letter "B" such as "B12345".

*IMPORTANT: It is critical to select a file that ends in .hex. Failure to do so will cause the 225D to fail.*

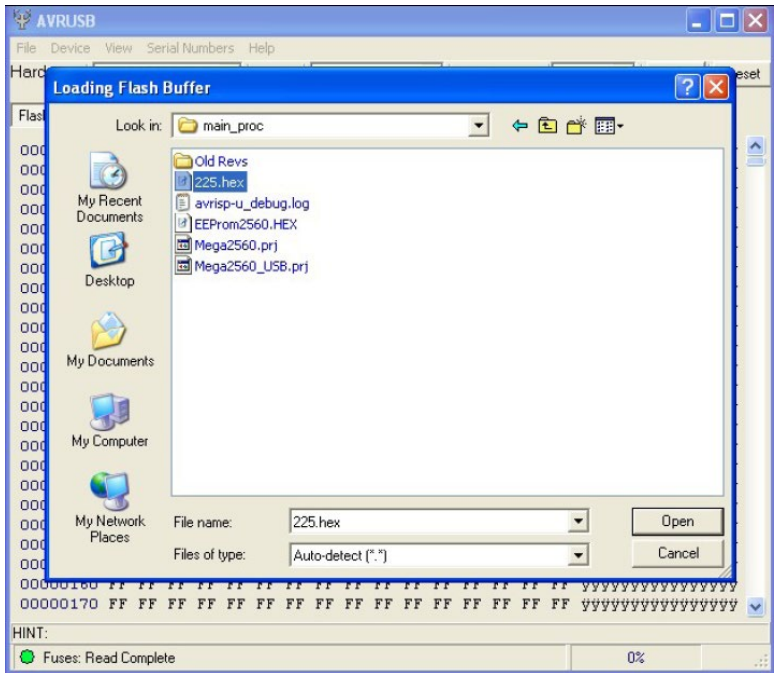

**Figure 14**

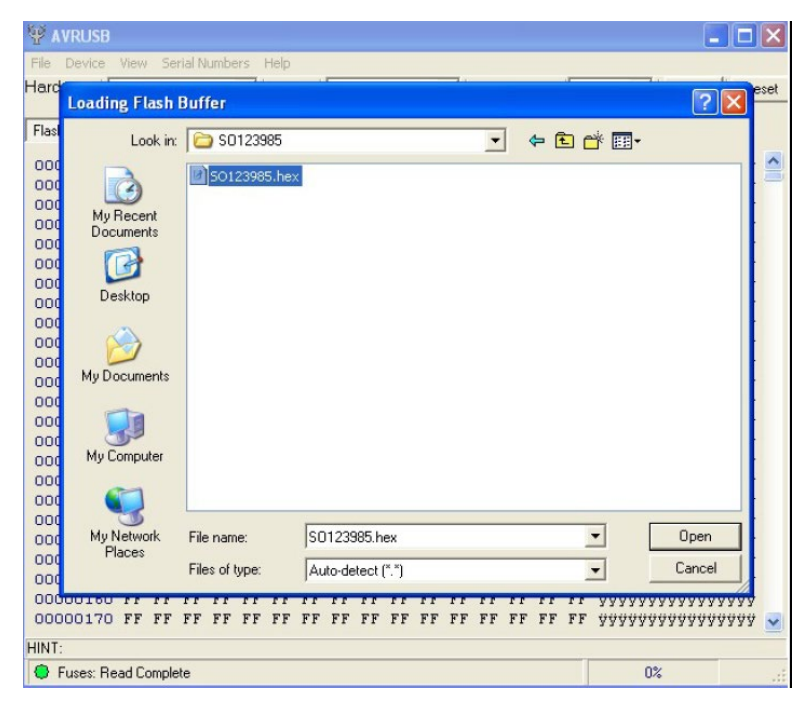

**Figure 15**

**14.** Now that the flash file is successfully loaded, a confirmation message will be displayed in the Status Box at the bottom of the AVR screen. **NOTE:** A good hex file will always start with OC 94 for the first two bits. See Figure 16.

#### *IMPORTANT: Do NOT load a program that starts with anything other than OC 94 as in Figure 16.*

*Failure to do so will cause the 225D to fail.*

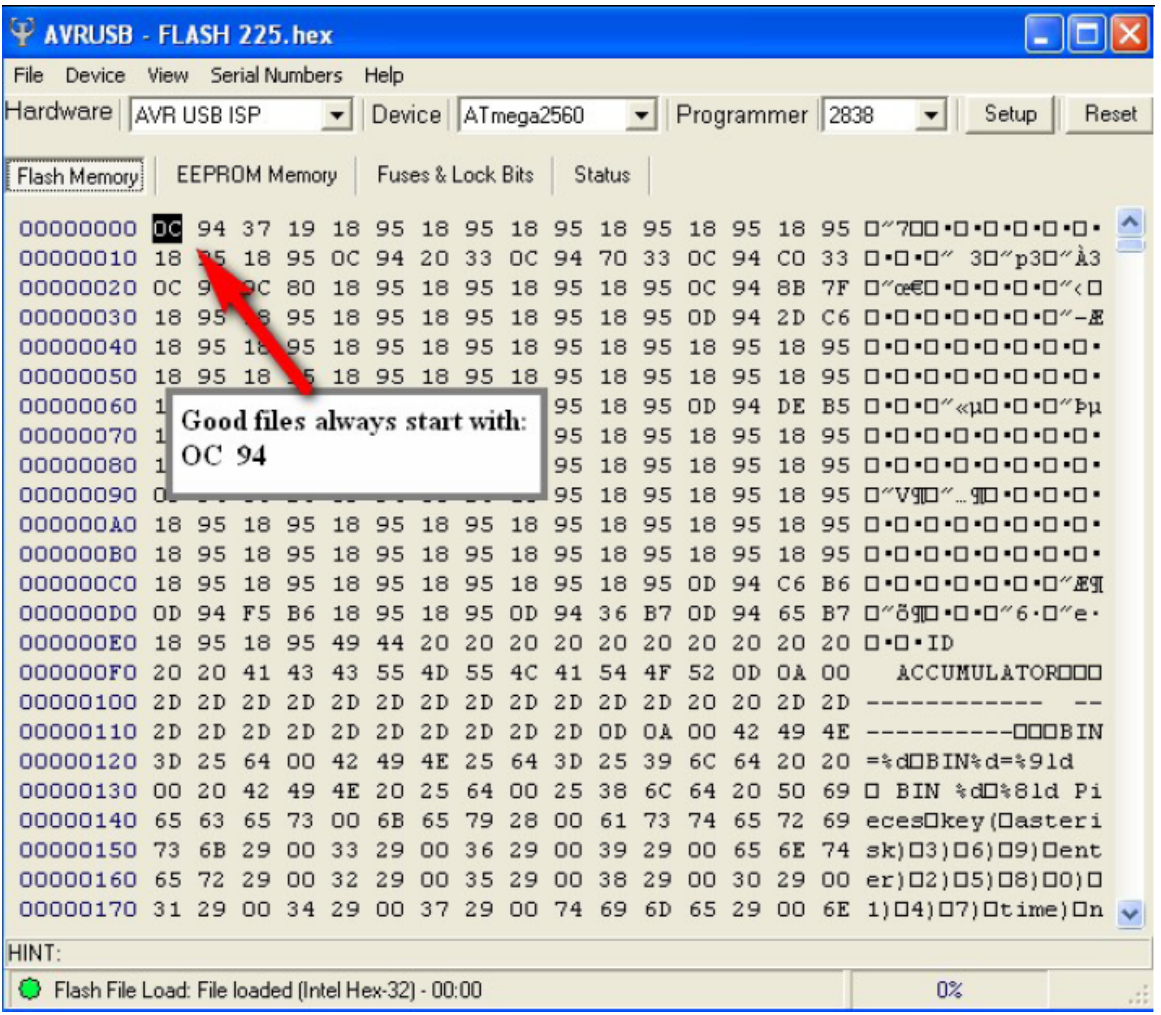

**Figure 16**

**15.** Once the flash file has been successfully loaded into the AVR and the Fuse settings and Auto Program Options have been verified, either press F5 on the computer keyboard or select *Auto Program* from the *Device* menu to begin programming. See Figure 17.

| φ          | <b>AVRUSB - FLASH 225.hex</b>                                                                                                    |          |                |                      |                       |                |                |                 |           |          |          |               |                          |                 |          |                |                |                                                                                                    | lo      |       |
|------------|----------------------------------------------------------------------------------------------------|----------|----------------|----------------------|-----------------------|----------------|----------------|-----------------|-----------|----------|----------|---------------|--------------------------|-----------------|----------|----------------|----------------|----------------------------------------------------------------------------------------------------|---------|-------|
| File       | Device                                                                                                    | View     |                |                      | <b>Serial Numbers</b> |                | Help           |                 |           |          |          |               |                          |                 |          |                |                |                                                                                                    |         |       |
| Hard       | Erase                                                                                                    |          |                |                      |                       |                |                | wice ATmega2560 |           |          |          |               | $\overline{\phantom{a}}$ | Programmer 2838 |          |                |                | Setup<br>$\blacktriangledown$                                                                                                    |         | Reset |
|            | Copy RC Calibration Byte                                                                                                    |          |                |                      |                       |                |                |                 |           |          |          |               |                          |                 |          |                |                |                                                                                                    |         |       |
| Flast      | Program                                                                                                    |          |                |                      |                       |                |                | Ses & Lock Bits |           |          |          | <b>Status</b> |                          |                 |          |                |                |                                                                                                    |         |       |
|            | Read                                                                                                    |          |                |                      |                       |                |                |                 |           |          |          |               |                          |                 |          |                |                |                                                                                                    |         |       |
| ood<br>000 | Verify                                                                                                    |          |                |                      |                       |                |                | 18<br>20        | 95<br>33  | 18<br>OC | 95<br>94 | 18<br>70      | 95<br>33                 | 18<br>OC        | 95       | 18 95          |                | 0"700 0 0 0 0 0 0<br>94 CO 33 0 0 0 4 30 p30 A3                                                                                            |         |       |
| ood        | Run                                                                                                    |          |                |                      |                       | F <sub>9</sub> |                | 18              | 95        | 18       | 95       | 18            | 95                       | <b>DC</b>       | 94       | 8B             | 7F             | $\Box^{\prime\prime} \alpha \epsilon \Box \bullet \Box \bullet \Box \bullet \Box \bullet \Box^{\prime\prime} \epsilon \Box$                |         |       |
| ood        |                                                                                                    |          |                |                      |                       | F <sub>5</sub> |                | 18              | 95        | 18       | 95       | 18            | 95                       | OD              | 94       | 2D             | C <sub>6</sub> | $\Box \bullet \Box \bullet \Box \bullet \Box \bullet \Box \bullet \Box \bullet \Box'' - E$                                                 |         |       |
|            | Auto Program<br>000<br>18<br>95<br>18<br>95<br>18<br>95<br>18<br>95<br>18<br>95<br>00000000000<br>Auto Program Options                                                                       |          |                |                      |                       |                |                |                 |           |          |          |               |                          |                 |          |                |                |                                                                                                    |         |       |
|            | ood<br>18<br>95<br>18<br>95<br>18<br>95<br>18<br>95<br>18<br>95<br>$\Box\cdot\Box\cdot\Box\cdot\Box\cdot\Box\cdot\Box\cdot\Box\cdot\Box\cdot\Box$<br>Plug and Program Mode<br>F <sub>8</sub> |          |                |                      |                       |                |                |                 |           |          |          |               |                          |                 |          |                |                |                                                                                                    |         |       |
|            | B <sub>5</sub><br>95<br>95<br>94<br>DE<br>B5 0 0 0 4 xu0 0 0 4 1<br>AB<br>18<br>18<br><b>OD</b><br>00000000 10<br>UD                                                                         |          |                |                      |                       |                |                |                 |           |          |          |               |                          |                 |          |                |                |                                                                                                    |         |       |
|            | 00000070                                                                                                    | 18       | 95             | 18                   | 95                    | 18             | 95             | 18              | 95        | 18       | 95       | 18            | 95                       | 18              | 95       | 18             | 95             | $\Box \bullet \Box \bullet \Box \bullet \Box \bullet \Box \bullet \Box \bullet \Box \bullet \Box \bullet$                                  |         |       |
|            | 00000080                                                                                                    | 18       | 95             | 18                   | 95                    | 18             | 95             | 18              | 95        | 18       | 95       | 18            | 95                       | 18              | 95       | 18             | 95             | $0.0.0.0.0.0.0.0.0.0.$                                                                                                    |         |       |
|            | 00000090                                                                                                    | OD.      | 94             | 56                   | <b>B6</b>             | ΟD             | 94             | 85              | <b>B6</b> | 18       | 95       | 18            | 95                       | 18              | 95       | 18             | 95             | $\Box^{\prime\prime} V \Box^{\prime\prime}  \Box^{\bullet} \Box^{\bullet} \Box^{\bullet} \Box^{\bullet} \Box^{\bullet} \Box^{\bullet}$     |         |       |
|            | 000000A0                                                                                                    | 18       | 95             | 18                   | 95                    | 18             | 95             | 18              | 95        | 18       | 95       | 18            | 95                       | 18              | 95       | 18             | 95             | 0000000000                                                                                                    |         |       |
|            | 000000B0                                                                                                    | 18       | 95             | 18                   | 95                    | 18             | 95             | 18              | 95        | 18       | 95       | 18            | 95                       | 18              | 95       | 18             | 95             | 0000000000                                                                                                    |         |       |
|            | 000000C0                                                                                                    | 18       | 95             | 18<br>F <sub>5</sub> | 95                    | 18<br>18       | 95             | 18<br>18        | 95<br>95  | 18       | 95<br>94 | 18            | 95                       | OD              | 94       | C <sub>6</sub> | <b>B6</b>      | $\Box \bullet \Box \bullet \Box \bullet \Box \bullet \Box \bullet \Box \bullet \Box \textcolor{red}{'' \mathit{\mathcal{E}} \mathfrak{T}}$ |         |       |
|            | 000000D0<br>000000E0                                                                                                    | OD<br>18 | 94<br>95       | 18                   | B6<br>95              | 49             | 95<br>44       | 20              | 20        | OD<br>20 | 20       | 36<br>20      | B7<br>20                 | OD<br>20        | 94<br>20 | 65<br>20       | B7<br>20       | $\square$ " $\eth$ $\Pi$ $\cdot$ $\square$ " $\theta$ $\cdot$ $\Omega$ " $\epsilon$ $\cdot$<br>$\Box$ $\cdot$ $\Box$ $\cdot$ $\Box$        |         |       |
|            | 000000F0                                                                                                    | 20       | 20             | 41                   | 43                    | 43             | 55             | 4D              | 55        | 4C       | 41       | 54            | 4F                       | 52              | OD       | <b>OA</b>      | 00             | ACCUMULATOROOD                                                                                                    |         |       |
|            | 00000100                                                                                                    | 2D       | 2D             | 2D                   | 2D                    | 2D             | 2D             | 2D              | 2D        | 2D       | 2D       | 2D            | 2D                       | 20              | 20       | 2D             | 2D             |                                                                                                    |         |       |
|            | 00000110                                                                                                    | 2D       | 2D             | 2D                   | 2D                    | 2D             | 2D             | 2D              | 2D        | 2D       | 2D       | OD            | <b>OA</b>                | 00              | 42       | 49             | 4E             |                                                                                                    | -000BIN |       |
|            | 00000120                                                                                                    | 3D       | 25             | 64                   | 00                    | 42             | 49             | 4E              | 25        | 64       | 3D       | 25            | 39                       | 6C              | 64       | 20             | 20             | $=\frac{1}{2}d\Box B$ IN $\frac{1}{2}d = \frac{1}{2}9ld$                                                                                   |         |       |
|            | 00000130                                                                                                    | OO.      | 20             | 42                   | 49                    | 4E             | 20             | 25              | 64        | ΟO       | 25       | 38            | 6 <sup>C</sup>           | 64              | 20       | 50             | 69             | BIN %d□%81d Pi<br>◻                                                                                                    |         |       |
|            | 00000140                                                                                                    | 65       | 63             | 65                   | 73                    | OΟ             | 6 <sub>B</sub> | 65              | 79        | 28       | 00       | 61            | 73                       | 74              | 65       | 72             | 69             | ecesDkey(Dasteri                                                                                                    |         |       |
|            | 00000150                                                                                                    | 73       | 6 <sub>B</sub> | 29                   | 00                    | 33             | 29             | OΟ              | 36        | 29       | 00       | 39            | 29                       | 00              | 65       | 6E             | 74             | sk) [3 ] [6 ] [9 ] [ent                                                                                                    |         |       |
|            | 00000160                                                                                                    | 65       | 72             | 29                   | 00                    | 32             | 29             | OΟ              | 35        | 29       | 00       | 38            | 29                       | 00              | 30       | 29             | 00             | $er)$ 02) 05) 08) 00) 0                                                                                                    |         |       |
|            | 00000170                                                                                                    | 31       | 29             | 00                   | 34                    | 29             | 00             | 37              | 29        |          | 00 74    | 69            | 6D                       | 65 29           |          | 00             | 6E             | $1)$ $04)$ $07)$ $0$ time) $0n \sim$                                                                                                    |         |       |
| HINT:      |                                                                                                    |          |                |                      |                       |                |                |                 |           |          |          |               |                          |                 |          |                |                |                                                                                                    |         |       |
|            | Flash File Load: File loaded (Intel Hex-32) - 00:00                                                                                                    |          |                |                      |                       |                |                |                 |           |          |          |               |                          |                 |          |                |                | 0 <sup>2</sup>                                                                                                    |         |       |

**Figure 17**

**16.** While programming, a progress bar will be displayed in the Status Box located at the bottom right of the AVR screen along with a message indicating the current activity being performed. See Figure 18.

| $\boldsymbol{\Psi}$ | <b>AVRUSB</b>      |          |                    |                |                      |    |                |                   |                   |                     |                   |        |              |    |                              |        |                |   |                          |       |                                               |              |
|---------------------|--------------------|----------|--------------------|----------------|----------------------|----|----------------|-------------------|-------------------|---------------------|-------------------|--------|--------------|----|------------------------------|--------|----------------|---|--------------------------|-------|-----------------------------------------------|--------------|
| File                | Device             | View     |                    |                | Serial Numbers       |    | Help           |                   |                   |                     |                   |        |              |    |                              |        |                |   |                          |       | Minimize                                      |              |
|                     | Hardware           |          | <b>AVR USB ISP</b> |                |                      |    |                |                   |                   | Device   ATmega2560 |                   |        | $\mathbf{w}$ |    | Programmer   2838            |        |                |   | $\overline{\phantom{a}}$ | Setup |                                               | Abort        |
|                     |                    |          |                    |                |                      |    |                |                   |                   |                     |                   |        |              |    |                              |        |                |   |                          |       |                                               |              |
|                     | Flash Memory       |          |                    |                | <b>EEPROM Memory</b> |    |                | Fuses & Lock Bits |                   |                     |                   | Status |              |    |                              |        |                |   |                          |       |                                               |              |
|                     | 00000000           | LC 21    | B7                 | 5 <sub>C</sub> | 49                   | 90 | 6D             | 33                | 4B                |                     | 00 60             | EA 47  |              |    | 06 E6                        | 10     | 3 <sub>A</sub> |   |                          |       | $\circ \cdot \setminus$ IOm3KO $\circ$ êGOæO: |              |
|                     | 00000010           | 3B       | DB                 | F<br>9         | 43                   | 90 | 6 <sub>D</sub> | 33                | 4B                | 06                  | E <sub>6</sub>    | 10     | 3A           | 00 | 00                           | 00     | 00             |   |                          |       | : ÜùCOm3 KOæO : OOOO                          |              |
|                     | 00000020           | 06       | E6                 | 10             | 3A                   | ΩO | ΩO             | OΟ                | 00                | 00                  | 00                | 00     | 00           | CO | D <sub>4</sub>               | 01     | OO.            |   |                          |       | 0 <del>x</del> 0 : 00000000 ÀÔOO              |              |
|                     | 00000030           | cп       | D <sub>4</sub>     | 01             | ΩO                   | cо | D <sub>4</sub> | 01                | ΩO                | 01                  | 00                | οo     | 01           | 03 | ΟO                           | ΩO     | 03             |   |                          |       | ÀÔOO ÀÔOOOOOOOOOO                             |              |
|                     | 00000040           | $\Box 4$ | 00                 | 02             | 01                   | ΩO | 03             | 05                | 14                | 01                  | 00                | OΟ     | 00           | 01 | 1E                           | ΩO     | OΟ             |   |                          |       | <u>oonaanaanaanaa</u>                         |              |
|                     | 00000050           | oo       | 00                 | OΟ             | 00                   | 00 | 00             | 00                | ΟO                | OΟ                  | 00                | OΟ     | 00           | 00 | OΟ                           | 00     | oo             |   |                          |       | <u> 8888888888888888</u>                      |              |
|                     | 00000060           | OO.      | 00                 | OΟ             | 6F                   | 12 | 83             | 3A                | ΟO                | OΟ                  | 00                | 00     | oo           | ΟO | oo                           | ОО     | οo             |   |                          |       | 000o0f:000000000                              |              |
|                     | 00000070           | 00       | 87                 | OΟ             | 00                   | 00 | 00             | OΟ                | ΟO                | OΟ                  | 00                | ΟO     | 00           | 00 | ΟO                           | 00     | oο             |   |                          |       | 0 + 00000000000000                            |              |
|                     | 00000080           | nn.      | 00                 | ΩO             | 00                   | ΩO | 00             | ΩO                | ΩO                | ΩO                  | 00                | ΩO     | ΩO           | 00 | ΩO                           | ΩO     | nn             |   |                          |       | <u>nnnnnnnnnnnnnnn</u>                        |              |
|                     | 00000090           | OO.      | 00                 | OΟ             | 00                   | ۵O | 00             | OΟ                | OΟ                | ۵O                  | 00                | OΟ     | ٥O           | ΟO | OΟ                           | 7F     | 96             |   |                          |       | <u> AAAAAAAAAAAAAAA - </u>                    |              |
|                     | 000000A0           | 98       | 00                 | OΟ             | 00                   | ΩO | nn             | 7F                | 6<br>9            | 98                  | ΩO                | 01     | nn           | nn | n                            | 03     | OΟ             |   |                          |       | "00000-"0000000                               |              |
|                     | 000000B0           | OO.      | Q <sub>3</sub>     | 04             | 00                   | 02 | 01             | 00                | 03                | 05                  | 01                | 01     | 00           | ΟO | 00                           | 01     | 1E             |   |                          |       | 8888888888888888                              |              |
|                     | 000000C0           | nn.      | 00                 | ΩO             | 00                   | 00 | <sub>00</sub>  |                   |                   |                     |                   |        |              |    |                              | DΩ     | ΩO             |   |                          |       | <u> AADAAAAAAAAAAAA</u>                       |              |
|                     | 000000D0           | nn       | 00                 | nn             | 00                   | 00 | 61             |                   |                   |                     | <b>Status Box</b> |        |              |    |                              | חח     | nn             |   |                          |       | 00000o0f:0000000                              |              |
|                     | 000000E0           | OO.      | 00                 | ΟO             | FF                   | 00 | O(             |                   |                   |                     |                   |        |              |    | Watch progress in status box | DO     | OO.            |   |                          |       | 000 0000000000000                             |              |
|                     | 000000F0           | OO.      | 00                 | ΩO             | 00                   | 00 | O(             |                   |                   |                     |                   |        |              |    |                              | DΩ     | ΩO             |   |                          |       | <u>nnnnnnnnnnnnnnn</u>                        |              |
|                     | 00000100           | oο       | 00                 | o٥             | 00                   | 00 | Οú             |                   |                   |                     |                   |        |              |    |                              | nn     | nn             |   |                          |       | <u> 8888888888888888</u>                      |              |
|                     | 00000110           | 7F       | 96                 | 98             | ΩO                   | 00 | ΩO             | 00                |                   | 7F                  | 96                | 98     | nn           | 01 | 00                           | 00     | 01             | п |                          |       | - "000000- "00000                             |              |
|                     | 00000120           | 03       | 00                 | OΟ             | Q <sub>3</sub>       | 04 | 00             |                   | n<br>$\mathbf{1}$ | ΩO                  | 03                | 05     | 01           | 01 | ΟO                           | 00     | ΟO             |   |                          |       | 0000000000000000                              |              |
|                     | 00000130           | 01       | 1E                 | 00             | 00                   | 00 | 06             | OO                | 00                | 00                  | 00                | 00     | 00           | 00 | 00                           | 00     | 00             |   |                          |       | <u> AAAAAAAAAAAAAAA</u>                       |              |
|                     | 00000140           | nn       | 00                 | ΩO             | 00                   | 00 | иn             | ΩO                | 6F                | 12                  | 83                | 3 A    | ΩO           | ΟO | oο                           | ΩO     | oο             |   |                          |       | 0000000o0f:00000                              |              |
|                     | 00000150           | nn       | 00                 | OΟ             | 00                   |    | FF             |                   |                   |                     |                   |        |              | F  | FF                           | FF     | FF             |   |                          |       | 000009999999999                               |              |
|                     | 00000160           | FF       | FF                 | FF             |                      | FF | F              |                   |                   |                     |                   |        |              |    | F                            | F      | FF             |   |                          |       | 000000000000000                               |              |
|                     | 00000170           | FF       | FF                 | D              | FF                   | FF |                |                   |                   |                     | F                 | F      | FF           | FF | FF                           | F<br>F | FF             |   |                          |       | ,,,,,,,,,,,,,,,,,,                            | $\checkmark$ |
| HINT:               |                    |          |                    |                |                      |    |                |                   |                   |                     |                   |        |              |    |                              |        |                |   |                          |       |                                               |              |
|                     | Flash: Programming |          |                    |                |                      |    |                |                   |                   |                     |                   |        |              |    |                              |        |                |   | 24%                      |       |                                               |              |

**Figure 18**

**17.** When programming is complete, the Status Box located at the bottom of the AVR screen will display a confirmation message "Auto Program Complete" along with a GREEN light. See Figure 19.

If an error occurs during programming a RED light will be displayed along with an error in the Status Box. If this occurs, first confirm that all settings are correct, save a copy of the EPROM from AVR to your hard drive, go to Auto Program options and remove the check next to Read EEPROM, and try to program again.

*IMPORTANT: Indicator setup and calibration data are stored in the EEPROM. If the EEPROM file is lost or corrupted the indicator will require setup and calibration.*

|       | <b>AVRUSB</b>                                                                                                    |             |                |                      |     |                                 |                |        |                   |                                      |                |                |                          |                |                   |    |     |                          |       |              |
|-------|----------------------------------------------------------------------------------------------------|-------------|----------------|----------------------|-----|---------------------------------|----------------|--------|-------------------|--------------------------------------|----------------|----------------|--------------------------|----------------|-------------------|----|-----|--------------------------|-------|--------------|
| File  | Device                                                                                                    |             |                | View Serial Numbers  |     |                                 | Help           |        |                   |                                      |                |                |                          |                |                   |    |     |                          |       |              |
|       | Hardware                                                                                                    | AVR USB ISP |                |                      |     |                                 |                |        |                   | Device ATmega2560                    |                |                | $\overline{\phantom{a}}$ |                | Programmer   2838 |    |     |                          | Setup | Reset        |
|       |                                                                                                    |             |                |                      |     |                                 |                |        |                   |                                      |                |                |                          |                |                   |    |     |                          |       |              |
|       | Flash Memory                                                                                                    |             |                | <b>EEPROM Memory</b> |     |                                 |                |        | Fuses & Lock Bits |                                      |                | Status         |                          |                |                   |    |     |                          |       |              |
|       | 00000000                                                                                                    | M2          | B7             | 5 <sub>C</sub>       | 49  | 90                              | 6D             | 33     | 4B                | 00                                   | 60             |                | EA 47                    | 06             | E <sub>6</sub>    | 10 | 3A  | ·\IDm3KD`êGDæD:<br>¢     |       |              |
|       | 00000010                                                                                                    | 3B          | DΒ             | э                    | 43  | 90                              | 6D             | 33     | 4B                | 06                                   | E <sub>6</sub> | 10             | 3A                       | OΟ             | ΟO                | 00 | OO. | : ÜùCOm3 KDæ0 : 0000     |       |              |
|       | 00000020                                                                                                    | 06          | E<br>6         | 10                   | 3 A | 00                              | ΟO             | 00     | 00                | OΟ                                   | 00             | OΟ             | 00                       | СO             | D <sub>4</sub>    | 01 | 00  | 0æ0 : 00000000 ÀĈOO      |       |              |
|       | 00000030                                                                                                    | CО          | D <sub>4</sub> | 01                   | ОО  | CО                              | D <sub>4</sub> | 01     | 00                | 01                                   | 00             | OO             | 01                       | 03             | ٥o                | 00 | 03  | ÀÔOOÀÔOOOOOOOOO          |       |              |
|       | 00000040                                                                                                    | 04          | oο             | 02                   | 01  | 00                              | 03             | 05     | 14                | 01                                   | 00             | OΟ             | oo                       | 01             | 1E                | 00 | oο  | <u>nonononononono</u>    |       |              |
|       | 00<br>ΟO<br>00<br>00<br>OΟ<br>OO<br>oo<br>00000050<br>oο<br>oο<br>00<br>OΟ<br>ΩO<br>oο<br>oο<br>00<br>oο<br>nonononononono<br>00000060<br>000o0f:00000000 |             |                |                      |     |                                 |                |        |                   |                                      |                |                |                          |                |                   |    |     |                          |       |              |
|       |                                                                                                    | 00          | 00             | 00                   | 6F  | 12                              | 83             | 3 A    | 00                | oο                                   | 00             | 00             | 00                       | 00             | OΟ                | 00 | OO. |                          |       |              |
|       | 00000070                                                                                                    | ΩO          | 87             | 00                   | OΟ  | ΩO                              | 00             | oo     | 00                | ΟO                                   | 00             | OΟ             | 00                       | ΟO             | <b>OO</b>         | 00 | oο  |                          |       |              |
|       | 00000080                                                                                                    | ΩO          | ΩO             | 00                   | OΟ  | 00                              | ΟO             | ΩO     | oo                | 0O                                   | 00             | οo             | 00                       | ΟO             | 00                | 00 | ΩO  | <u>oonaanaanaanaan</u>   |       |              |
|       | 00000090                                                                                                    | 00          | OΟ             | 00                   | ΩO  | ΩO                              | ΩO             | ΩO     | ΩO                | 00                                   | 00             | ΩO             | 00                       | ΩO             | 00                | 7F | 96  | <u>- annonononona - </u> |       |              |
|       | nnnnn An                                                                                                    | 98          | nn             | nn                   | ΩO  | nn                              | ΩO             | 7 F    | 96                | 98                                   | nn             | Ω1             | OO                       | 00             | 01                | 03 | oo  | nnnnn-"nnnnnn            |       |              |
|       | NNONNABA                                                                                                    | nn          | 03             | 04                   | oο  | 02                              | 01             | ΟO     | 03                | 05                                   | 01             | 01             | 00                       | ΟO             | 00                | 01 | 1E  | <u>ononononononon</u>    |       |              |
|       | 000000C0                                                                                                    | ΩO          | 00             | a                    |     |                                 |                |        |                   |                                      |                |                |                          |                | ΟO                | ΩO | 00  | 000000000000000          |       |              |
|       | 000000DO                                                                                                    | 00          | 00             | d                    |     |                                 |                |        |                   | <b>Status Box</b>                    |                |                |                          |                | OO.               | 00 | OO. | 00000o0f:000000          |       |              |
|       | AAAAAAEA                                                                                                    | oο          | ΩO             |                      |     |                                 |                |        |                   | Green light indicates a successfully |                |                |                          |                | 00                | oο | oο  | 000 V000000000000        |       |              |
|       | 000000F0                                                                                                    | 00          | 00             | п                    |     |                                 |                |        | completed program |                                      |                |                |                          |                | ΩO                | 00 | 00  | 0000000000000000         |       |              |
|       | 00000100                                                                                                    | 00          | 00             |                      |     |                                 |                |        |                   |                                      |                |                |                          |                | nn                | 00 | ΩO  | <u>ARANAAAAAAAAAAAA</u>  |       |              |
|       | 00000110                                                                                                    | 7F          | 96             | 9.7                  |     | $\overline{00}$ $\overline{00}$ | ਿਚ             | $\sim$ |                   |                                      |                | $\overline{a}$ | 1.111                    | $\overline{1}$ | ΩO                | ΩO | 01  | п<br>"000000-"00000      |       |              |
|       | 00000120                                                                                                    | 03          | OO             | 00                   | 03  | 04                              | 00             | 02     | 701               | OO                                   | 03             | 05             | 01                       | 01             | OO                | 00 | oo  | 0000000000000000         |       |              |
|       | 00000130                                                                                                    | 01          | 1E             | 00                   | 00  | 00                              | 00             | ю      | 00                | 00                                   | 00             | OΟ             | 00                       | 00             | 00                | 00 | 00  | ,,,,,,,,,,,,,,,,,,,      |       |              |
|       | 00000140                                                                                                    | 00          | 00             | 00                   | OΟ  | 00                              | $\Omega$       | ٥o     | 6F                | 12                                   | 83             | 3 <sub>A</sub> | 00                       | ОО             | ٥o                | OΟ | ٥o  | 0000000o0f:00000         |       |              |
|       | 00000150                                                                                                    | nn          | nn             | 00                   | OΟ  | 00                              |                | FF     | FF                | F                                    | F              | F<br>F         | FF                       | FF             | FF                | FF | FF  | 000009999999999          |       |              |
|       | 00000160                                                                                                    | FF          | FF             | F                    | FF  |                                 | FF             | F      |                   |                                      |                |                | F                        | F              | F<br>F            | FF | FF  | vvvvvvvvvvvvvvv          |       |              |
|       | 00000170                                                                                                    |             | FF             | FF                   | EE  | ÆF                              | FF             |        |                   |                                      | F              |                | F                        | F              | FF                | FF | FF  | ****************         |       | $\checkmark$ |
| HINT: |                                                                                                    |             |                |                      |     |                                 |                |        |                   |                                      |                |                |                          |                |                   |    |     |                          |       |              |
|       | Auto Program: Complete (1 devices programmed this session - 00:55                                                                                         |             |                |                      |     |                                 |                |        |                   |                                      |                |                |                          |                |                   |    |     | 0 <sup>2</sup>           |       |              |

**Figure 19**

- **18.** The update of the 225D indicator is now complete.
- **19.** Disconnect the dongle from the circuit board and confirm the indicator operation.

## **Cardinal Scale Mfg. Co.**

*102 E. Daugherty, Webb City, MO 64870 USA Ph: 417-673-4631 or 1-800-641-2008 Fax: 417-673-2153 www.cardinalscale.com*

*Technical Support: 1-866-254-8261 E-mail: tech@cardet.com*